# dSV

**Amtliche Schulverwaltung** 

Zeugnisse

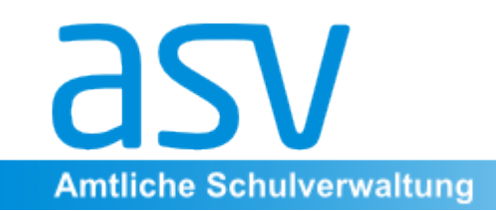

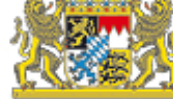

# **Vorläufige Dokumentation**

### **J5 – J10**

Das Zeugnismodul befindet sich noch in der Entwicklung. Die hier vorgestellten Informationen sind daher erst vorläufig und noch unvollständig. 

## **Q11/Q12**

Bis zur Umsetzung der Oberstufe wird die **WinQD** auch weiterhin zur Notenverwaltung der Qualifikationsphase und zum Druck von Halbjahreszeugnissen und Abiturzeugnis verwendet.

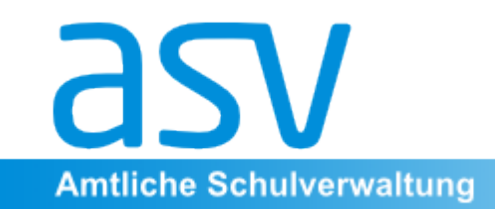

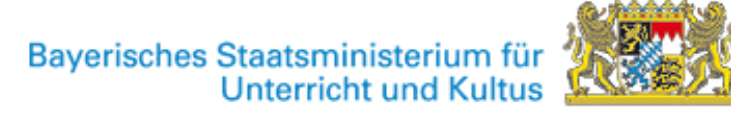

## **Generelle Schritte**

Wie gewohnt erfolgt die Zeugniserstellung in 3 Schritten:

- **Vorbereitung** der Zeugnisse
- **Erfassung** von Noten, Bemerkungen und Entscheidungen
- **Ausdruck** der Zeugnisse

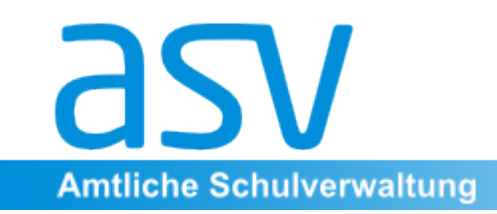

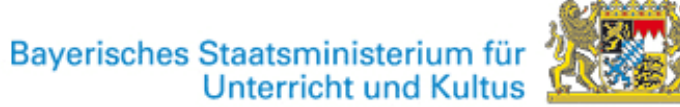

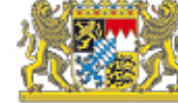

## Vorbereitung

- Bei den Klassen: Zeugnisunterzeichner eintragen
- Bei der Schule: Zeugnis mit Datum anlegen
- Jahrgangsstufenweise Grundeinstellungen zum Zeugnis:

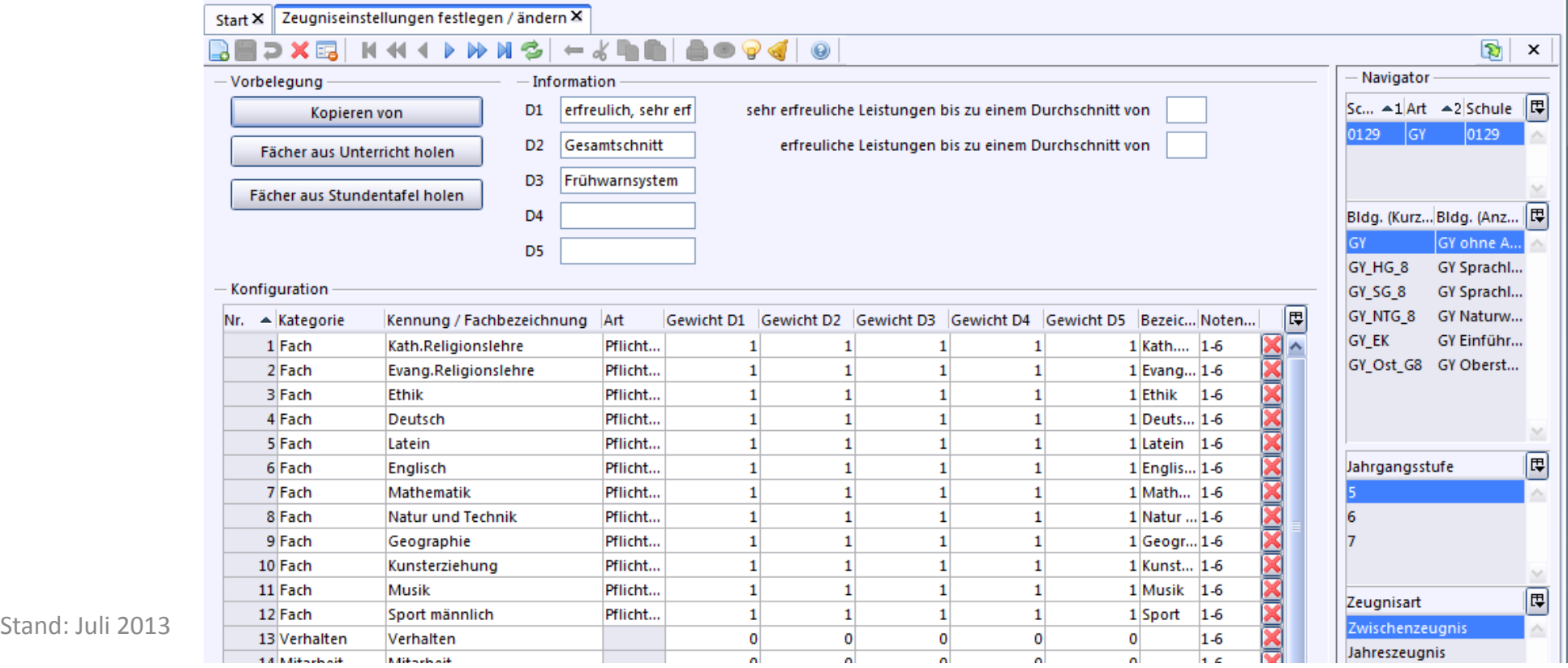

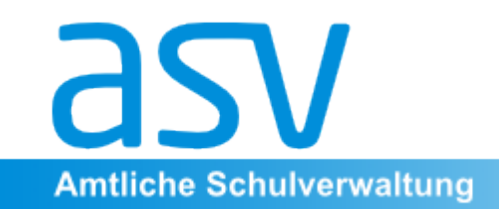

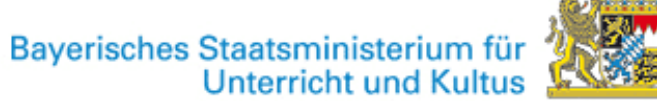

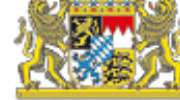

# **Notenerfassung**

#### **Mehrere inhaltliche Möglichkeiten zur Notenerfassung**

- nur die im Zeugnis erscheinenden Endnoten
- alle Einzelnoten (auch für Zwischenberichte verwendbar)

#### **Mehrere Eingabemasken aus unterschiedlicher Sicht**

- Klassengruppenweise Eingabe in Tabellenform
- Zeugnisdaten eines Schülers in Zeugnisansicht
- • *Eingabe über den Heimarbeitsplatz (noch nicht verfügbar)*

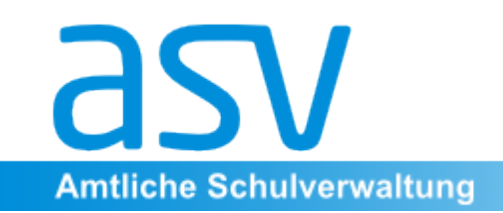

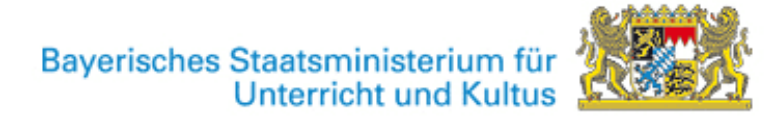

#### **Einzelnotenerfassung**  $(1)$

 $\triangleright$  Die hohe Flexibilität des Moduls (unterschiedliche Bewertungsskalen, verschiedene Rundungsverfahren, Gewichtungen unter Berücksichtigung von Legasthenie, usw.) erfordert zunächst eine auf die Schulart und auf die Gegebenheiten der Schule (z.B. spätbeginnende Frendsprache) abgestimmte Konfiguration.

- $\triangleright$  Zeugnisnoten werden automatisch berechnet, können aber auch in pädagogischer Verantwortung überschrieben werden.
- $\triangleright$  Die im Notenmodul ermittelten Zeugnisnoten werden automatisch in die jeweiligen Zeugnisse übernommen.

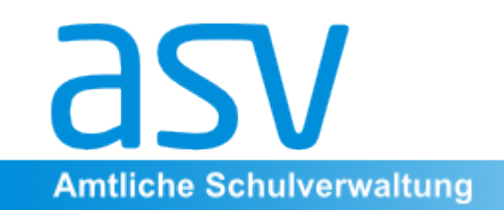

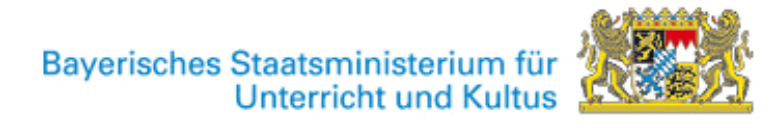

## Einzelnotenerfassung (2)

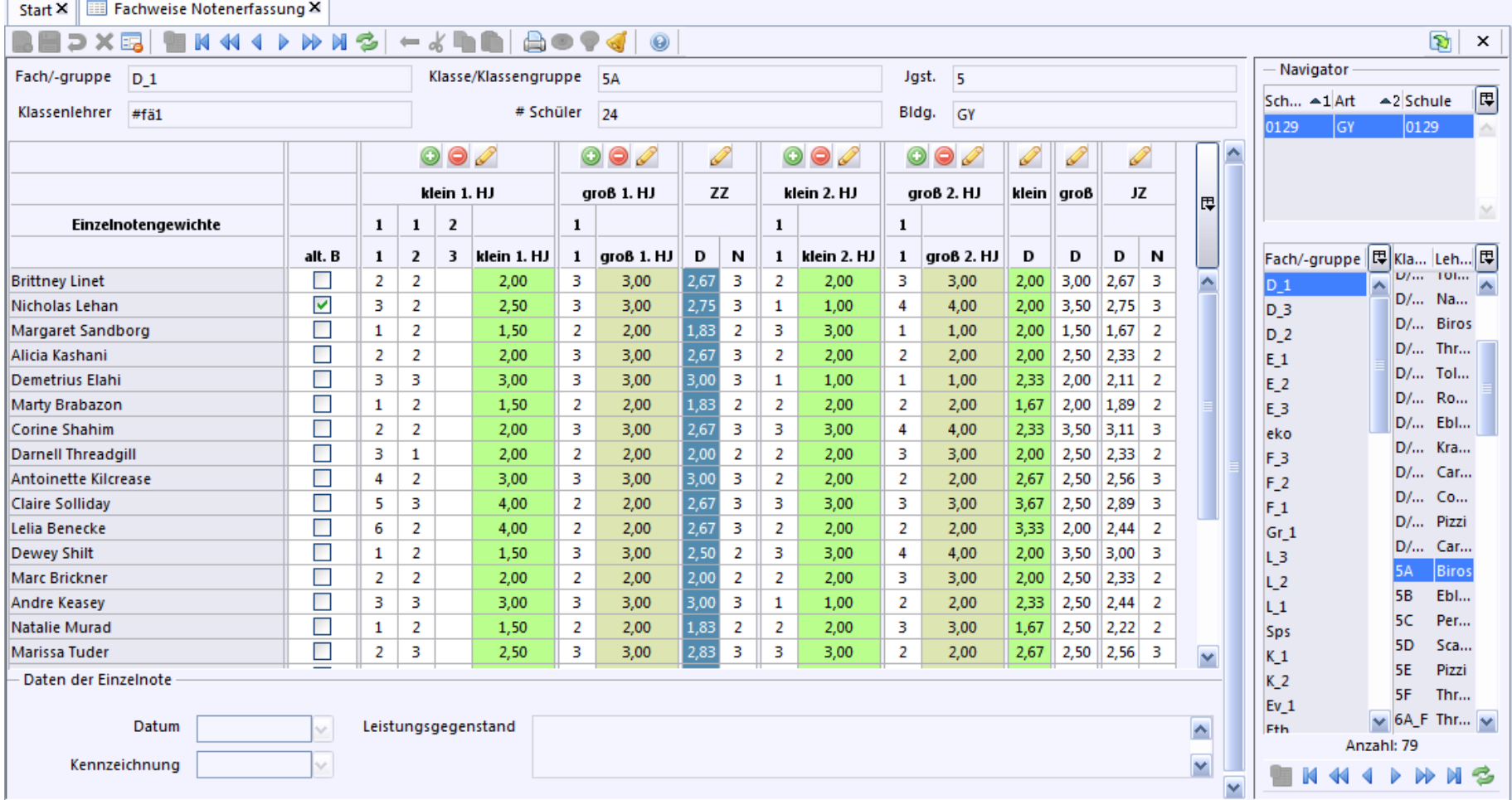

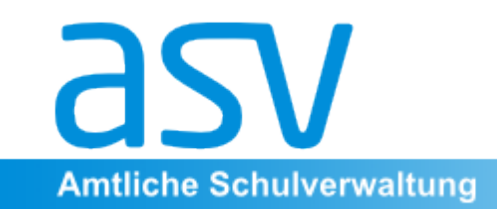

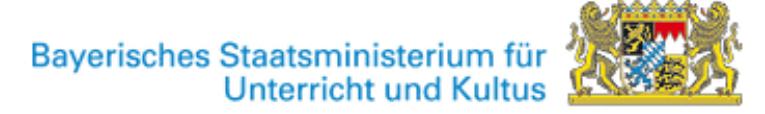

## Klassenweise Datenerfassung

## Menü Datei  $\rightarrow$  Leistungs- und Zeugnisdaten

## $\rightarrow$  Klassengruppenweise Zeugnisdatenerfassung

Im Notenmodul eingegebene oder berechnete Noten werden automatisch übernommen 

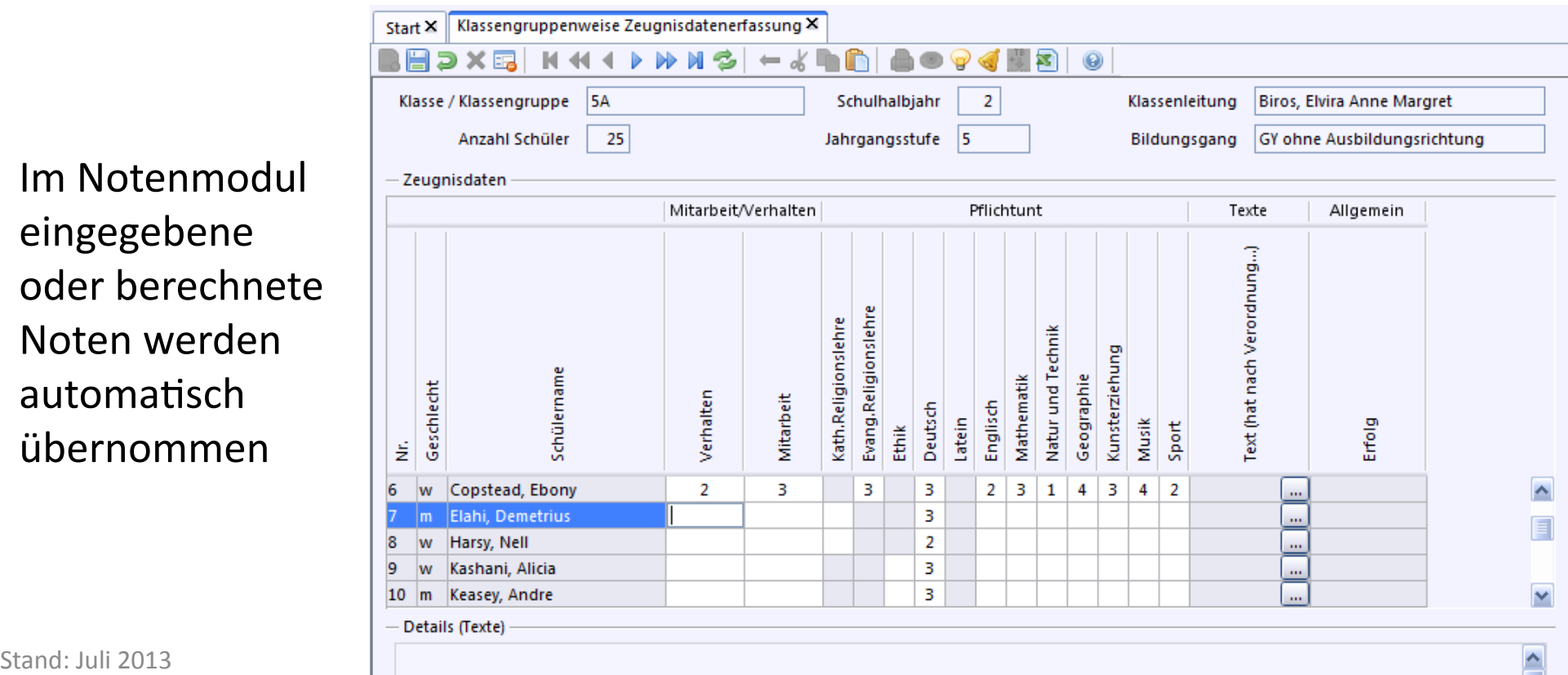

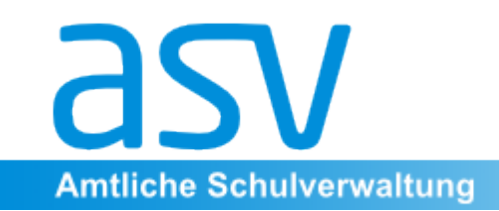

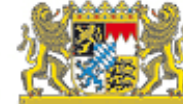

# **Erfassen in Zeugnis-Ansicht**

Direktes Editieren in der Zeugnismaske eines einzelnen Schülers ist noch nicht verfügbar.

(Stand Juni 2013)

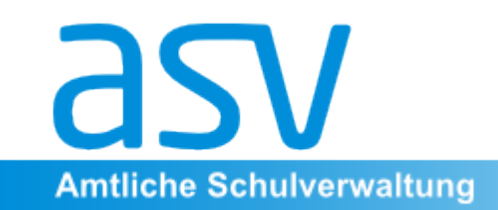

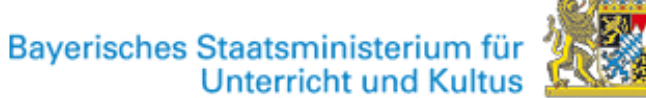

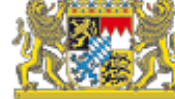

## **Heimarbeitsplatz**

## Der Heimarbeitsplatz steht noch nicht zur Verfügung. Er ermöglicht die Noten- und Zeugniserfassung am heimischen PC.

(Stand Juni 2013)

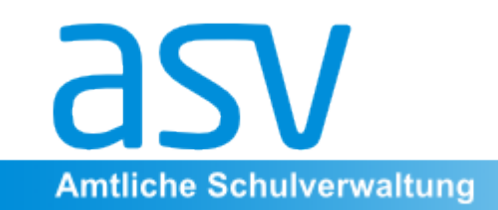

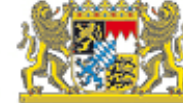

# **Drucken von Zeugnissen**

Druck und Ansicht der fertigen Zeugnisse steht in der momentan verfügbaren Programmversion noch nicht zur Verfügung.

(Stand Juni 2013)